# **Adafruitradio Library Documentation** *Release 1.0*

**Nicholas H.Tollervey**

**Sep 27, 2021**

## **CONTENTS**

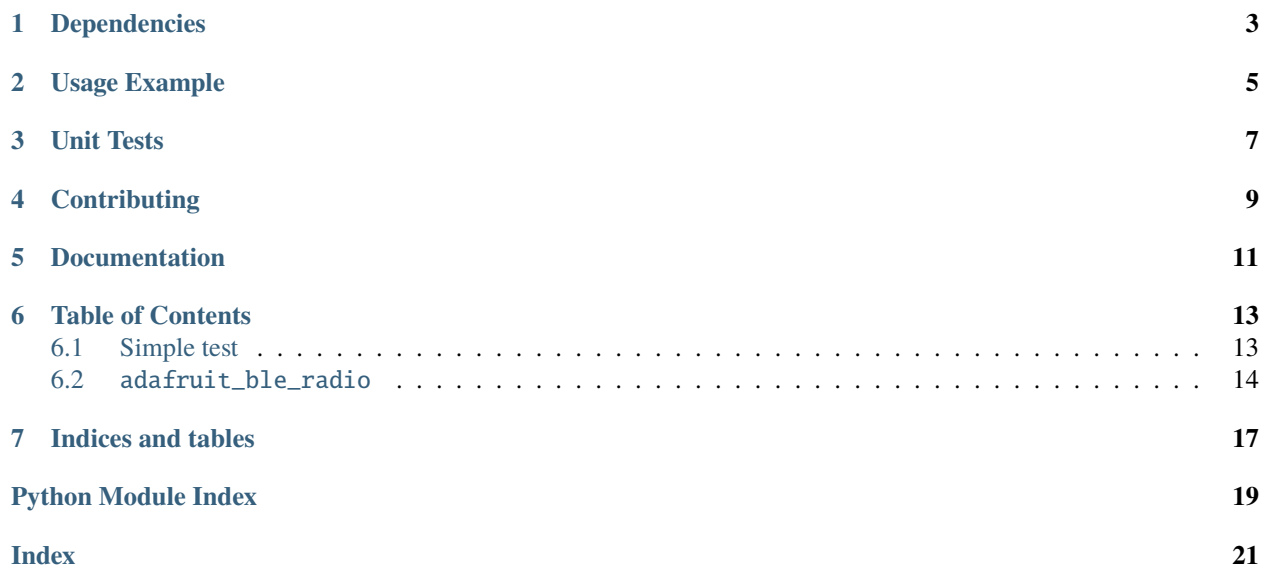

This library provides simple byte and string based inter-device communication via BLE.

It works like a walkie-talkie: configure your device to use a certain channel (numbered 0-255, default being 42) and it will broadcast on that channel and receive any messages from other devices using that channel.

### **ONE**

## **DEPENDENCIES**

<span id="page-6-0"></span>This library depends on:

• [Adafruit CircuitPython](https://github.com/adafruit/circuitpython)

Please ensure all dependencies are available on the CircuitPython filesystem. This is easily achieved by downloading [the Adafruit library and driver bundle.](https://circuitpython.org/libraries)

**TWO**

### **USAGE EXAMPLE**

<span id="page-8-0"></span>All the functionality is exposed via the very simple Radio class:

```
from adafruit_ble_radio import Radio
# A radio instance listens/broadcasts on a numbered channel.
r = Radio(channel=7)
# Update radio instance settings.
r.configure(channel=9)
# Broadcast a simple string message.
r.send("Hello")
# Broadcast raw bytes.
r.send_bytes(b"Hello")
# A loop to listen for incoming string based messages...
while True:
   msg = r.receive()
    if msg:
        print(msg)
# Alternatively, to get the raw bytes and other details...
while True:
   msg = r.receive_full()if msg:
        msg\_bytes = msg[0]msg\_strength = msg[1]msg_time = msg[2]print("Recieved {} (strength {}, at time {})".format(
              msg_bytes,
              msg_strength,
              msg_time))
```
### **THREE**

### **UNIT TESTS**

<span id="page-10-0"></span>To run the test suite you should have pytest and pytest-coverage installed (pip install pytest pytest-coverage).

Run the unit tests with the following command:

\$ pytest --cov-report term-missing --cov=adafruit\_ble\_radio tests/

**FOUR**

## **CONTRIBUTING**

<span id="page-12-0"></span>Contributions are welcome! Please read our [Code of Conduct](https://github.com/adafruit/Adafruit_CircuitPython_BLE_Radio/blob/main/CODE_OF_CONDUCT.md) before contributing to help this project stay welcoming.

## **FIVE**

## **DOCUMENTATION**

<span id="page-14-0"></span>For information on building library documentation, please check out [this guide.](https://learn.adafruit.com/creating-and-sharing-a-circuitpython-library/sharing-our-docs-on-readthedocs#sphinx-5-1)

**SIX**

### **TABLE OF CONTENTS**

### <span id="page-16-1"></span><span id="page-16-0"></span>**6.1 Simple test**

Ensure your device works with this simple test.

Listing 1: examples/ble\_radio\_simpletest.py

```
1 + # SPDX-FileCopyrightText: 2021 ladyada for Adafruit Industries
2 \# SPDX-License-Identifier: MIT3
4<sup>1</sup> """
5 This demo uses the adafruit_radio module to send and receive messages.
6 Devices are switched between broadcast and scanning using the slide switch.
7 The buttons change the message to be sent.
\frac{1}{8} """"
9 import digitalio
10 import board
11 | from adafruit_ble_radio import Radio
12
13
14 slide_switch = digitalio.DigitalInOut(board.SLIDE_SWITCH)
15 slide_switch.pull = digitalio.Pull.UP
16 |button_a = digitalio.DigitalInOut(board.BUTTON_A)
17 button_a.pull = digitalio.Pull.DOWN
18 |button_b = digitalio.DigitalInOut(board.BUTTON_B)
19 button_b.pull = digitalio.Pull.DOWN
20
_{21} | led = digitalio.DigitalInOut(board.D13)
22 led.switch_to_output()
23
_{24} | msq = \Gamma25 "hello",
26 "hi",
27 "foo",
28 "bar",
29 "baz",
30 \mid]
31
32 \mid i = 0\mathbf{r} = \text{Radio}()34
```
(continues on next page)

(continued from previous page)

```
35 while True:
36 if slide_switch.value:
37 print("Sending messages...")
38 while slide_switch.value:
                 last_i = i40 if button_a.value:
i + = 1\frac{1}{42} if button_b.value:
\mathbf{i} = 1i \approx 1en(msq)
\begin{array}{c} \text{45} \\ \text{46} \end{array} m = msg[i]
46 print("Sending {}".format(m))
r. send(m)
48 # Alternative
49 # r.send_bytes(b"Arbitrary bytes")
50 else:
51 print("Scanning for messages...")
52 while not slide switch.value:
\mathfrak{m} = \mathbf{r} \cdot \mathbf{receive\_full}()54 if m:
55 print("Received message: \{\}".format(m))
56 # Alternative
\# m = r \cdot \text{receive}(\frac{4}{38} \frac{1}{36} \frac{4}{36} \frac{1}{36} \frac{4}{36} \frac{1}{36} \frac{4}{36} \frac{1}{36} \frac{4}{36} \frac{1}{36} \frac{4}{36} \frac{1}{36} \frac{4}{36} \frac{1}{36} \frac{4}{36} \frac{1}{36} \frac{4}{36} \frac{1}{36} \frac{4}{36} \frac{1}{36} \frac{1}{59} # print(m)
```
### <span id="page-17-2"></span><span id="page-17-0"></span>**6.2** adafruit\_ble\_radio

Simple byte and string based inter-device communication via BLE.

• Author(s): Nicholas H.Tollervey for Adafruit Industries

#### **Hardware:**

Adafruit Feather nRF52840 Express [<https://www.adafruit.com/product/4062>](https://www.adafruit.com/product/4062) Adafruit Circuit Playground Bluefruit [<https://www.adafruit.com/product/4333>](https://www.adafruit.com/product/4333)

#### **Software and Dependencies:**

• Adafruit CircuitPython firmware for the supported boards: <https://github.com/adafruit/circuitpython/releases>

```
adafruit_ble_radio.AD_DURATION = 0.5
```
Amount of time to advertise a message (in seconds).

```
adafruit_ble_radio.MAX_LENGTH = 248
```
Maximum length of a message (in bytes).

```
class adafruit_ble_radio.Radio(**args)
```
Represents a connection through which one can send or receive strings and bytes. The radio can be tuned to a specific channel upon initialisation or via the *[configure](#page-17-1)* method.

```
configure(channel=42)
```
Set configuration values for the radio.

**Parameters channel** ([int](https://docs.python.org/3.4/library/functions.html#int)) – The channel (0-255) the radio is listening / broadcasting on.

#### <span id="page-18-0"></span>receive(*timeout=1*)

Returns a message received on the channel on which the radio is listening.

**Returns** A string representation of the received message, or else None.

#### receive\_full(*timeout=1*)

Returns a tuple containing three values representing a message received on the channel on which the radio is listening. If no message was received then [None](https://docs.python.org/3.4/library/constants.html#None) is returned.

The three values in the tuple represent:

- the bytes received.
- the RSSI (signal strength:  $0 = max$ ,  $-255 = min$ ).
- a microsecond timestamp: the value returned by time.monotonic() when the message was received.

**Parameters timeout** (*[float](https://docs.python.org/3.4/library/functions.html#float)*) – The length of time (in seconds) the radio listens for a broadcast

**Returns** A tuple representation of the received message, or else None.

#### send(*message*)

Send a message string on the channel to which the radio is broadcasting.

**Parameters message** ([str](https://docs.python.org/3.4/library/stdtypes.html#str)) – The message string to broadcast.

#### send\_bytes(*message*)

Send bytes on the channel to which the radio is broadcasting.

**Parameters message** ([bytes](https://docs.python.org/3.4/library/functions.html#bytes)) – The bytes to broadcast.

## **SEVEN**

## **INDICES AND TABLES**

- <span id="page-20-0"></span>• genindex
- modindex
- search

## **PYTHON MODULE INDEX**

<span id="page-22-0"></span>a adafruit\_ble\_radio, [14](#page-17-2)

### **INDEX**

### <span id="page-24-0"></span>A

AD\_DURATION (*in module adafruit\_ble\_radio*), [14](#page-17-3) adafruit\_ble\_radio module, [14](#page-17-3)

## C

configure() (*adafruit\_ble\_radio.Radio method*), [14](#page-17-3)

### M

MAX\_LENGTH (*in module adafruit\_ble\_radio*), [14](#page-17-3) module

adafruit\_ble\_radio, [14](#page-17-3)

## R

Radio (*class in adafruit\_ble\_radio*), [14](#page-17-3) receive() (*adafruit\_ble\_radio.Radio method*), [14](#page-17-3) receive\_full() (*adafruit\_ble\_radio.Radio method*), [15](#page-18-0)

### S

send() (*adafruit\_ble\_radio.Radio method*), [15](#page-18-0) send\_bytes() (*adafruit\_ble\_radio.Radio method*), [15](#page-18-0)